# **ARCHITREND リフォームエディション Ver.4 の新機能**

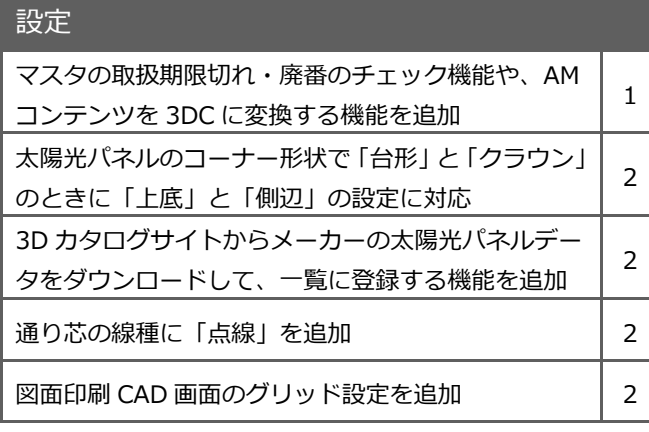

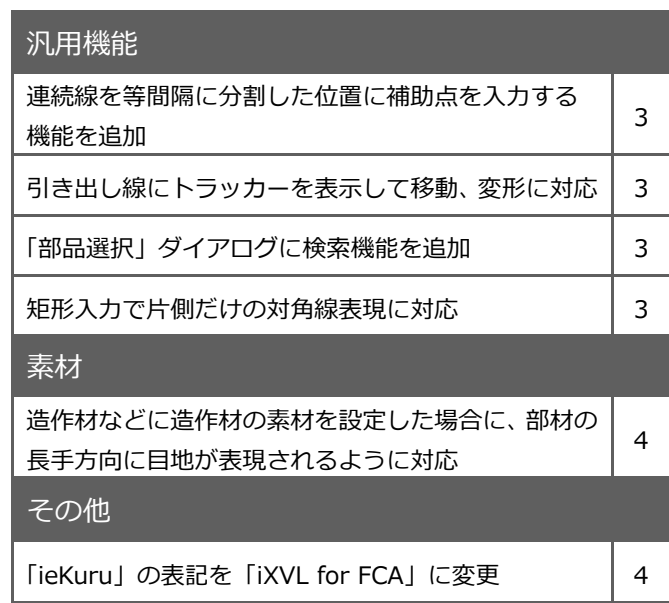

#### **マスタチェック・変換機能**

「設定」ダイアログに「設定チェック」、「共通マスタ」ダイアログに「マスタチェック」を設け、次の機能を追加しました。 ・3D カタログコンテンツの取扱期限切れや廃番等のチェック機能

- ・3D カタログサイトからリンク切れのダウンロード、同期を行う機能
- ・AM コンテンツを 3D カタログコンテンツにマスタ変換する機能

3D カタログマスタに移行しやすくなり、取扱期限切れや廃番かどうかのチェックもしやすくなります。

- ※ インターネット接続必須
- ※ 3D カタログ. com の A 会員以上必須
- ※ DATA STATION マスタの変換も、DATA STATION 契約が必要
- ※ 単価マスタを利用する積算情報の変換は未対応

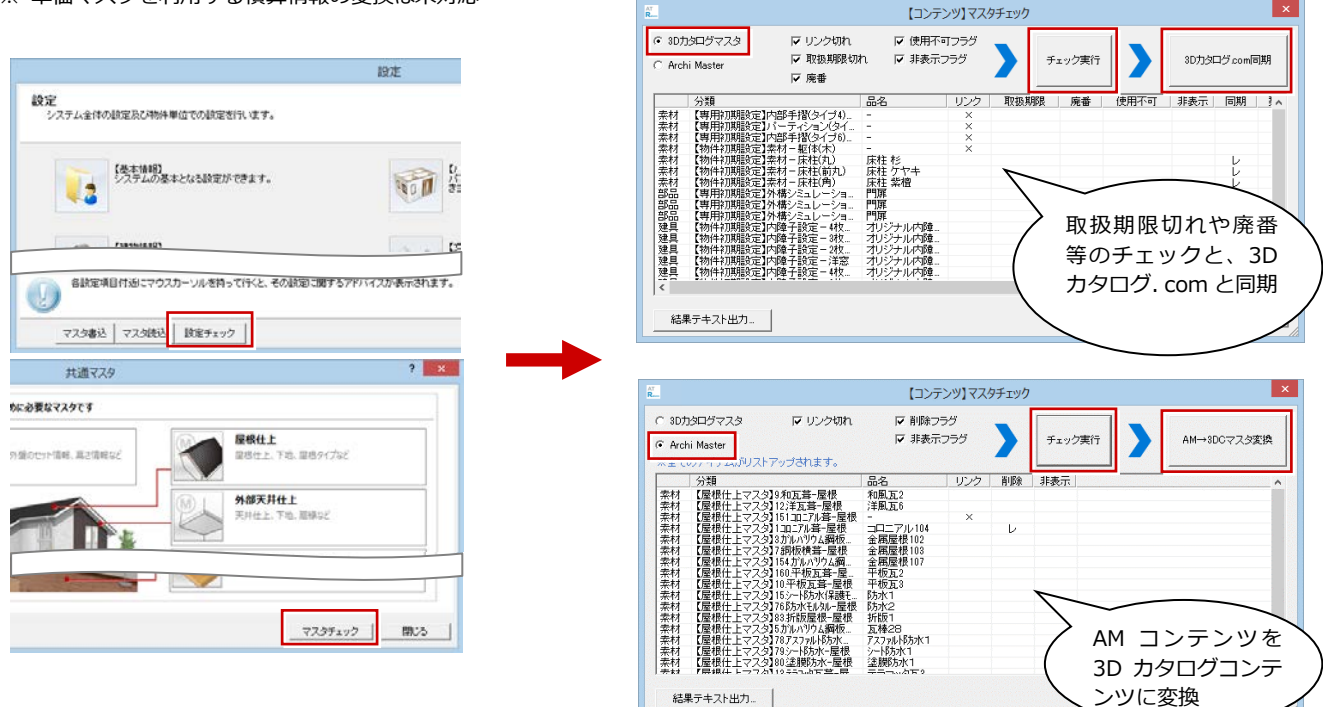

#### **太陽光パネルコーナーの形状を拡張**

「太陽光パネル一覧」ダイアログの「太陽光パネルコーナー」タブで、コーナー形状が「台形」のときに「側辺」の長さを、「ク ラウン」のとき「上底」と「側辺」の長さを設定できるように対応しました。

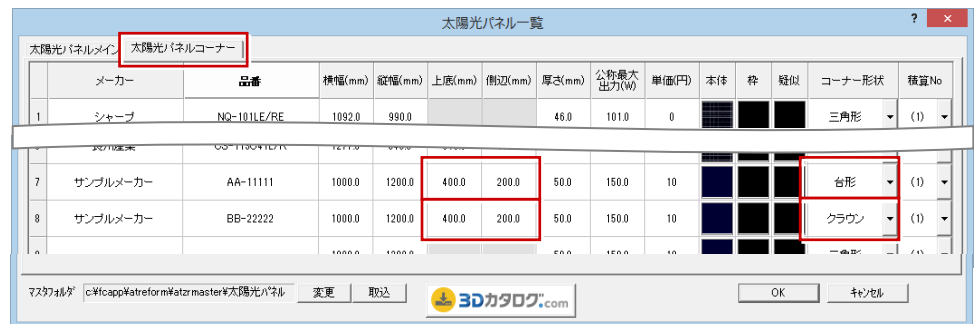

#### **太陽光パネルのダウンロードに対応**

「太陽光パネル一覧」ダイアログで 3D カタログサイトからメーカーの太陽光パネルデータをダウンロードして、一覧に登録 する機能を追加しました。実建材を利用できるようになります。

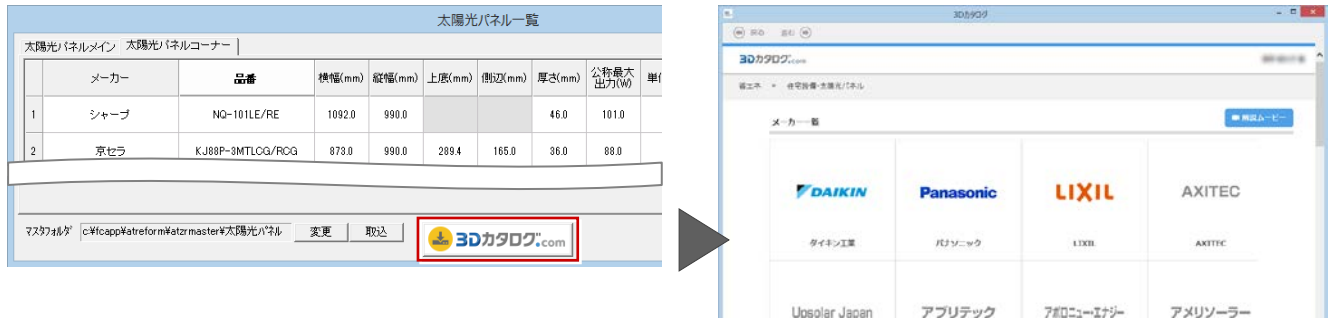

#### **通り芯の線種に「点線」を追加**

通り芯の線種に「点線」を追加しました。 通り芯を目立たないようにしたい場合に、 「点線」を選択して入力します。

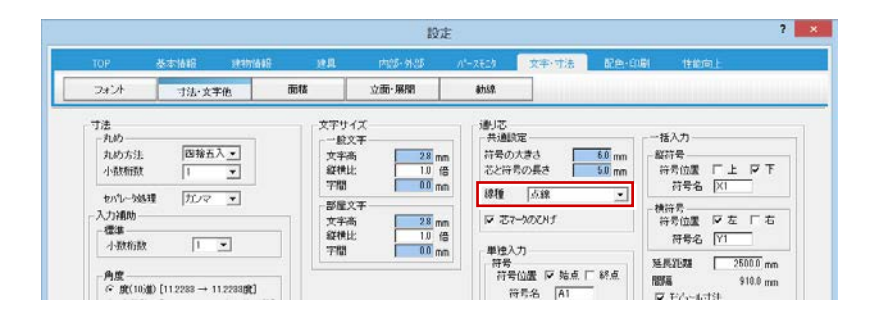

#### **図面印刷のグリッド間隔設定に対応**

図面印刷 CAD 画面のグリッド設定を追加し ました。

新規に図面印刷用紙を開いたときのグリッド 間隔の初期値になります。910 モジュールな ら、図面印刷のグリッドを 9.1 mmに設定でき るので図⾯の配置、移動がしやすくなります。

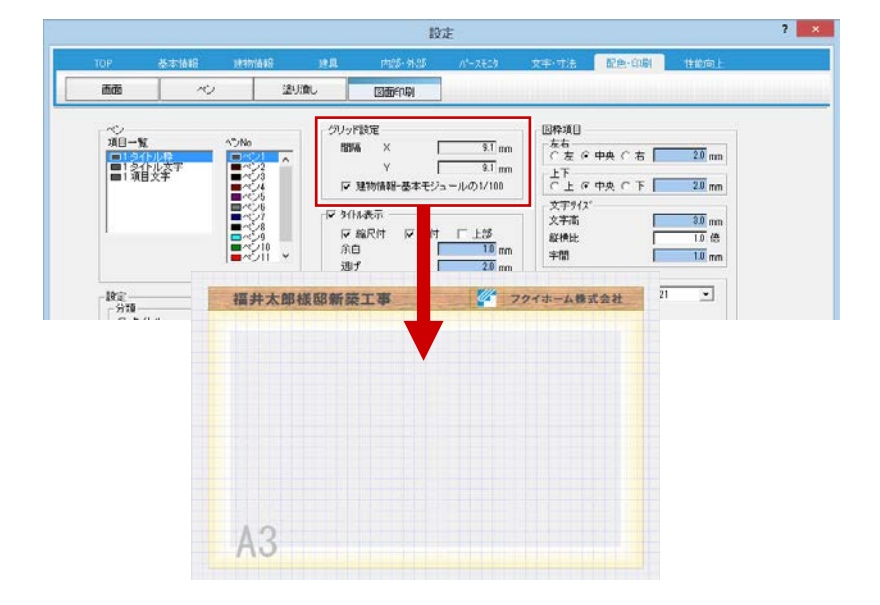

#### リフォームエディション Ver.4 の新機能

#### **連続線に等間隔で補助点入力に対応**

連続線を等間隔に分割した位置に、補助点を 入力する機能を追加しました。 連続線に等間隔の補助点が簡単に入力できる ようになります。

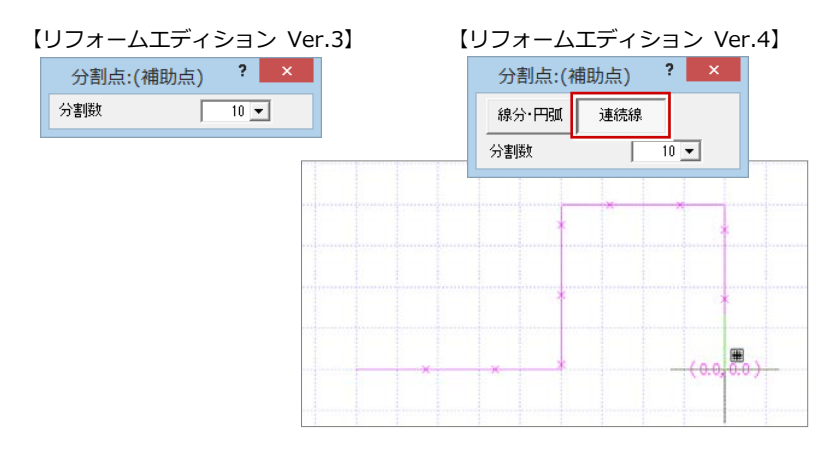

#### **引出線のトラッカー移動、変形に対応**

引き出し線を選択したときに、一部のトラッ カーを移動して変形ができるように対応しま した。 引き出し線を入力した後の編集が容易になり

ます。

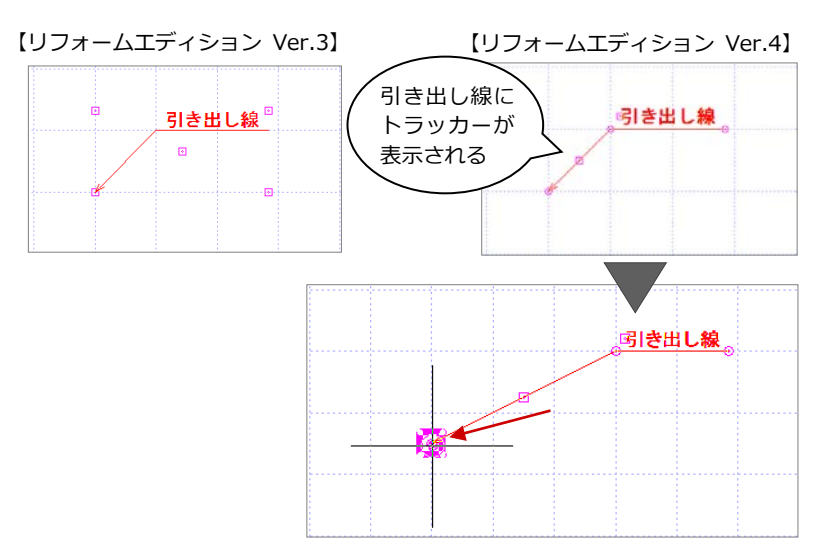

#### **パーツ配置**

パーツを配置するときの部品選択ダイアログ に検索機能を追加しました。 目的の部品をすばやく探し出せるようになり ます。

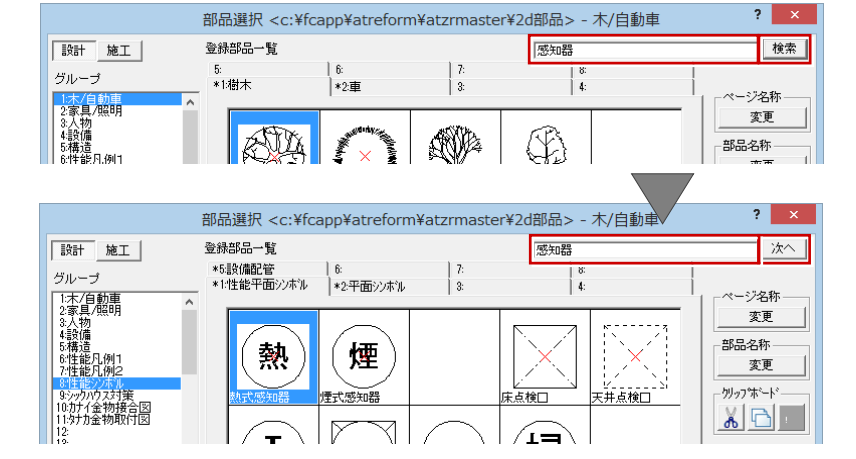

## **矩形の片側対角線の描画に対応 インフォームエディション Ver.3】**

矩形を描くときの設定ダイアログに、「対角 線付」の「両側」「片側」の選択を追加しま した。

「片側」を選ぶと、片側だけの対角線付き矩形 を描くことができます。対角線の向きは矩形 の入力方向で調整してください。

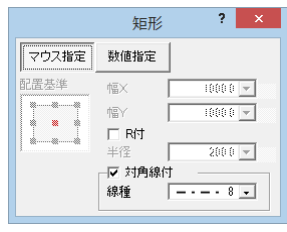

【リフォームエディション Ver.4】

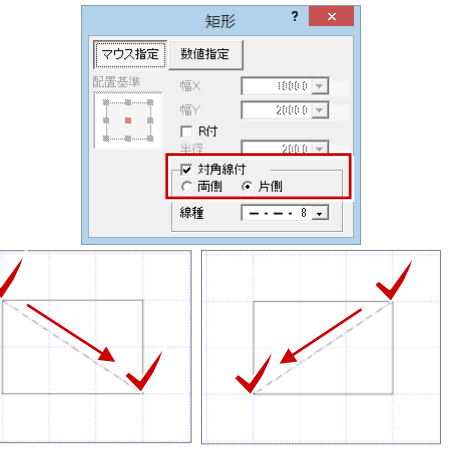

#### リフォームエディション Ver.4 の新機能

#### **造作材素材の長手方向対応**

3D カタログの内装材の造作材素材を設定し た場合に、部材の長手方向に目地が表現され るように対応しました。 対象は造作材の部位になります。

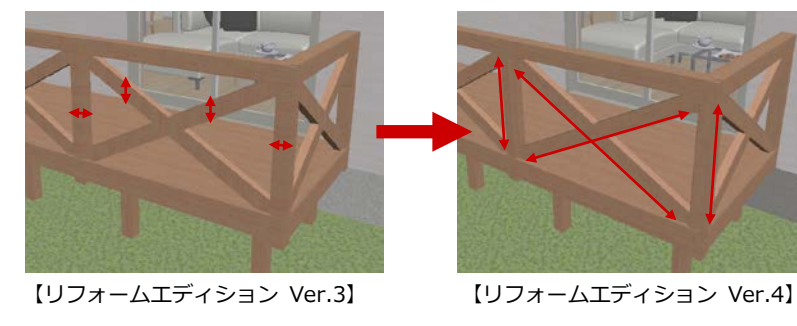

### **「ieKuru」を「iXVL for FCA」に変更**

「ieKuru」の名称を「iXVL for FCA」に変更し ました。

変更箇所は以下の通りです。

- ・「プレゼン Box」ダイアログの「立体データ」 の「iXVL for FCA」
- ・パースモニタの「ファイル」メニューの「iXVL for FCA データ作成」
- ※ データの出力先は「ieKuru」フォルダのまま、変 更はありません。

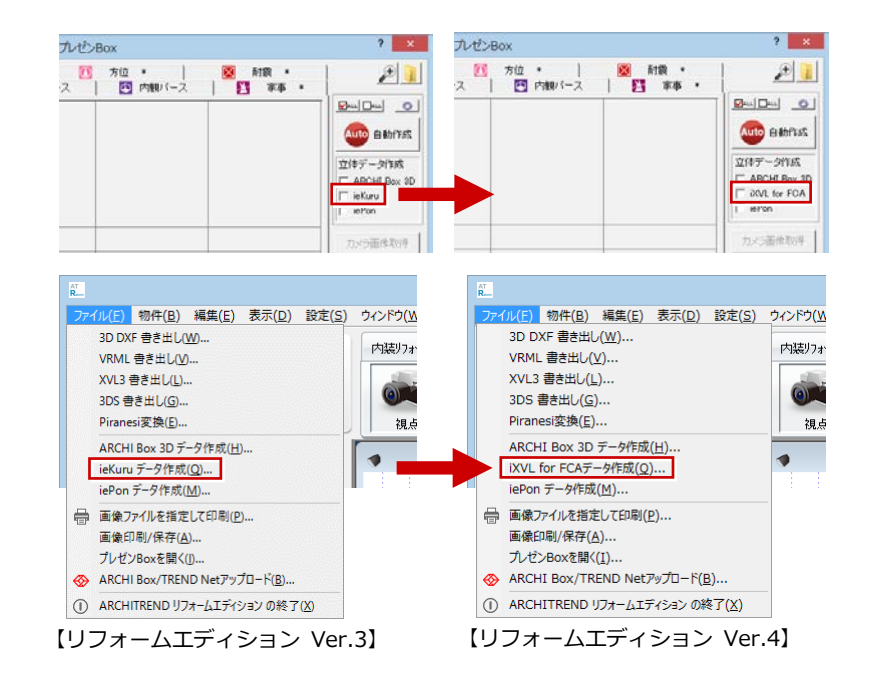